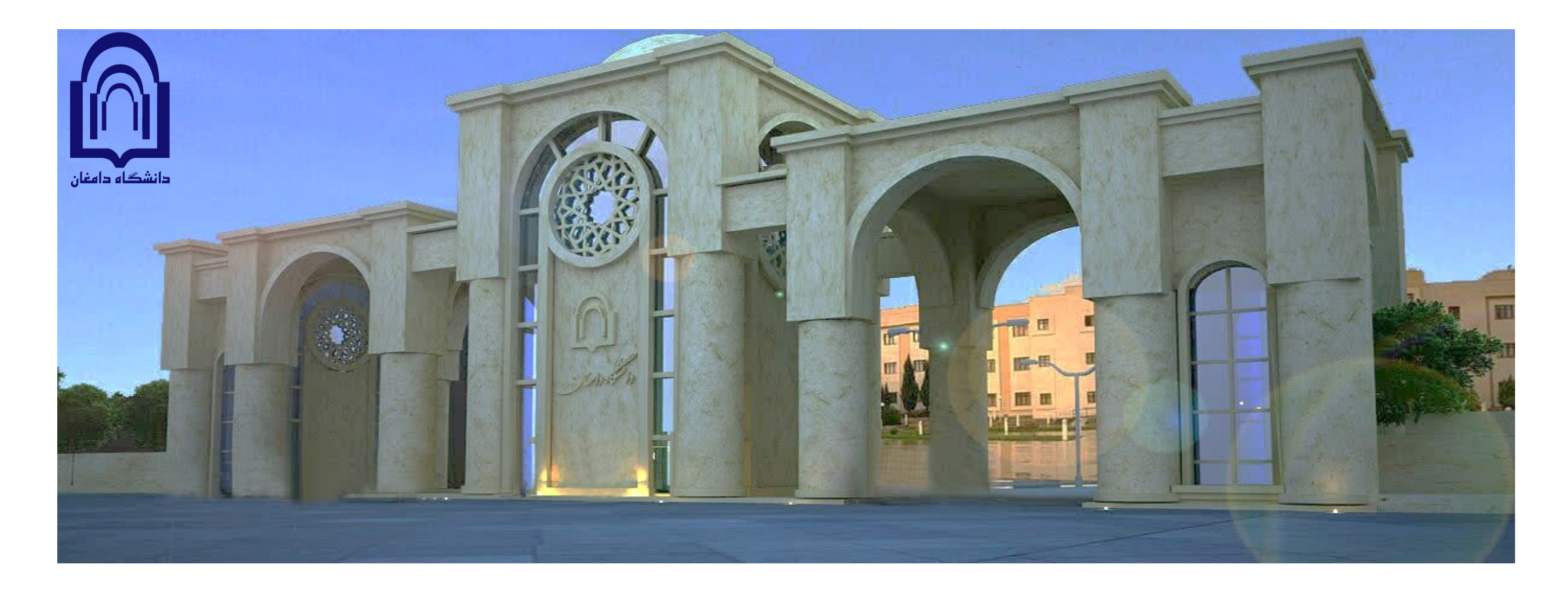

**دستورالعمل اجرایی درخواست مهمانی )مقطع کارشناسی(**

حوزه معاونت آموزشي و تحصيلات تكميلي دانشگاه دامغان زمستان ١۴٠٢

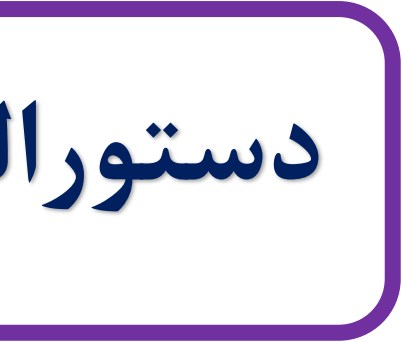

### **فلوچارت درخواست**

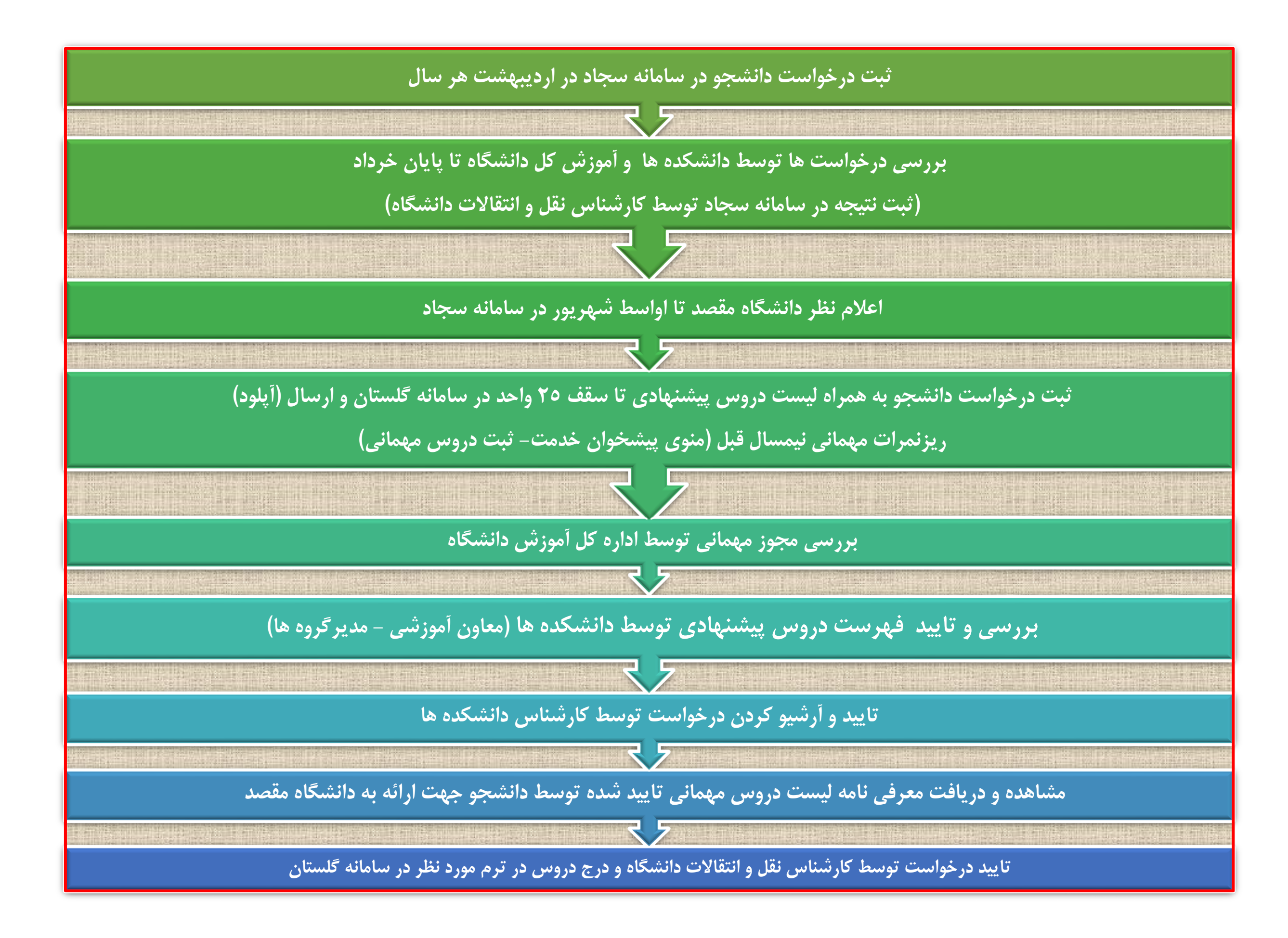

# **راهنمای ثبت دروس مهمانی در سامانه آموزشی گلستان**

از منوی پیشخوان خدمت گزینه **"ثبت درخواست مهمانی "** را مطابق شکل زیر با کلیک برروی **"درخواست جدید "** پنجره ثبت درخواست مهمانی باز می شود:

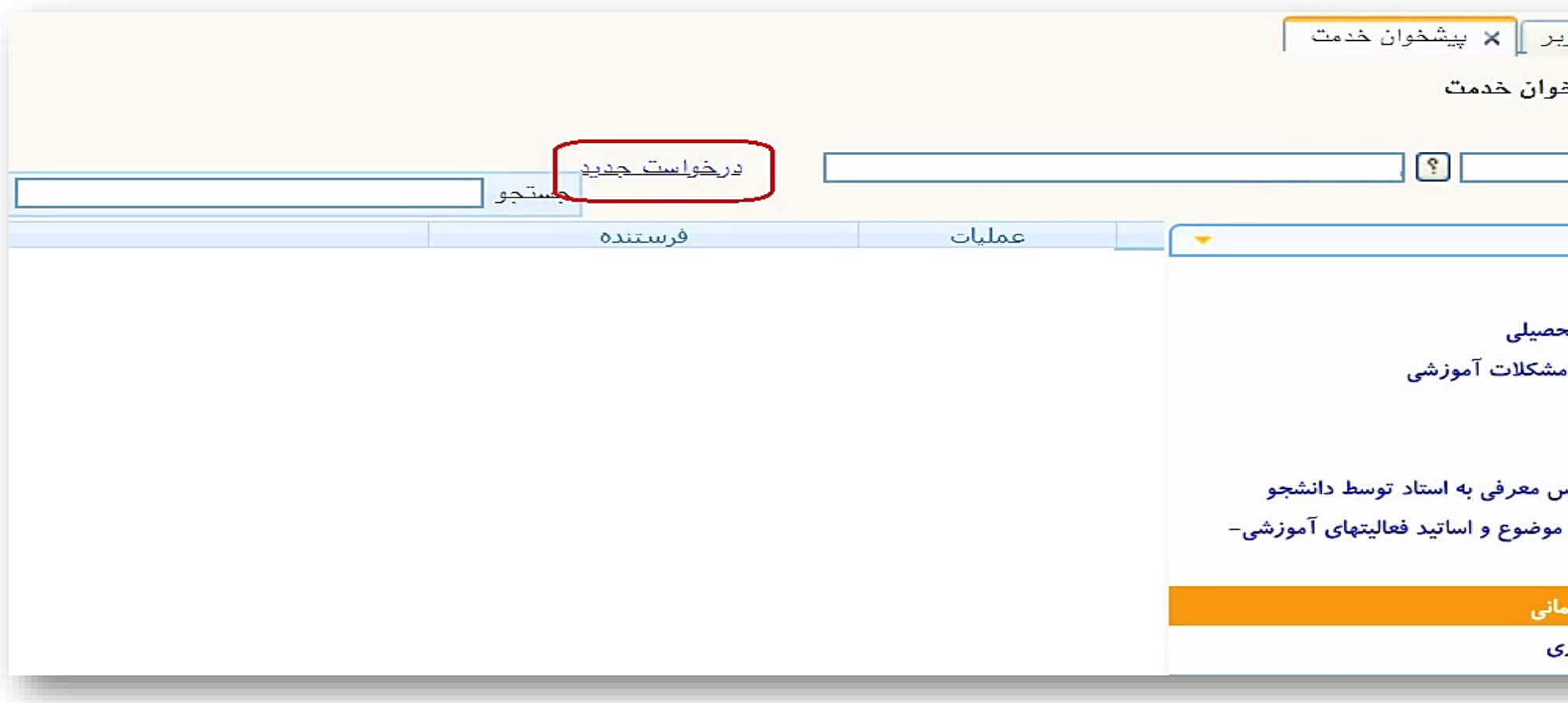

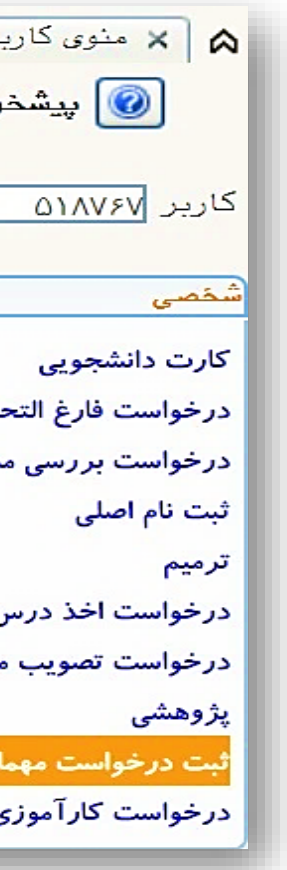

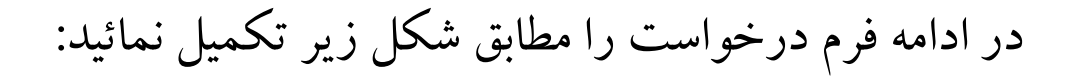

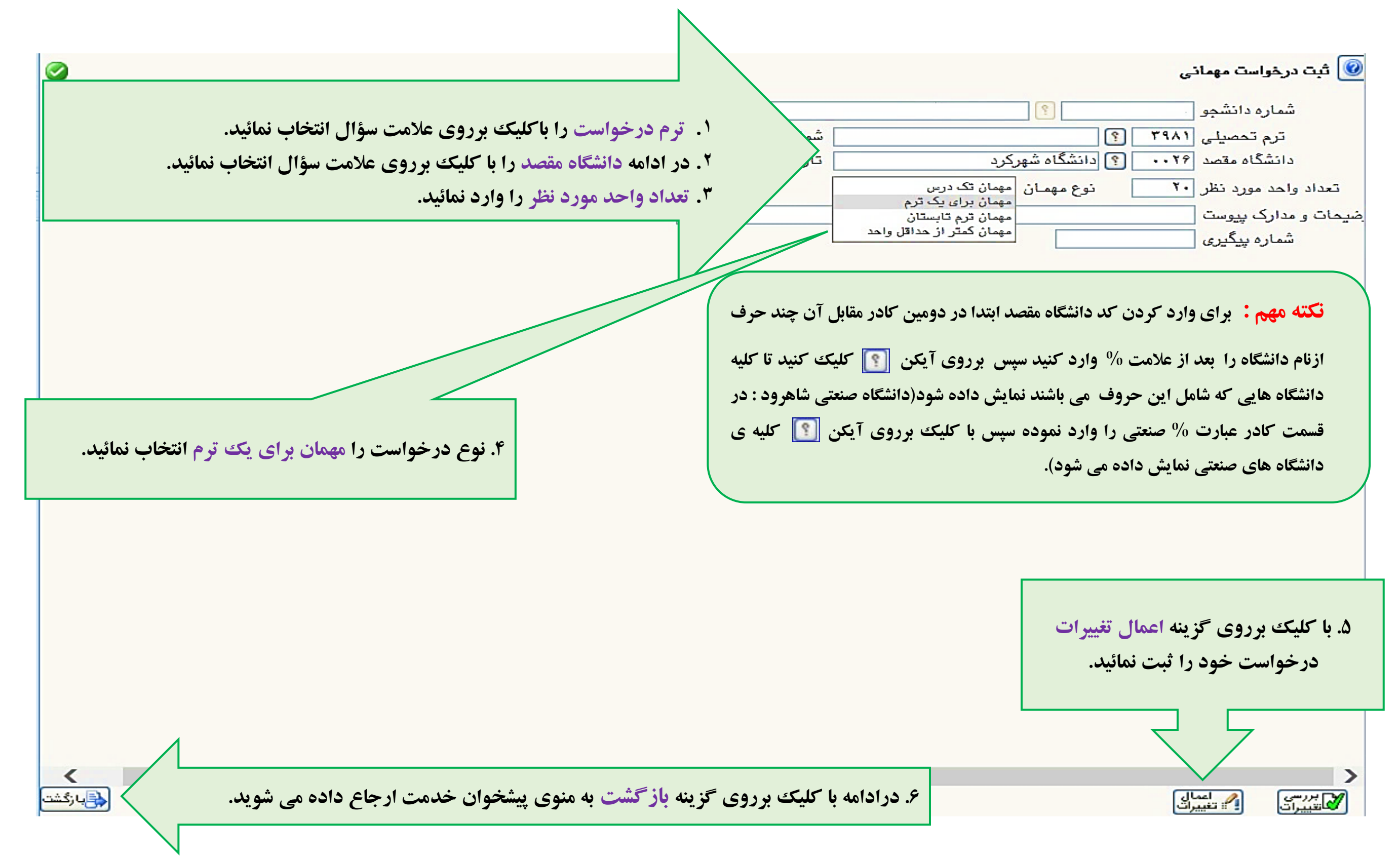

در صورتی که بدون ثبت دروس مهمانی درخواست خود را تایید و ارسال نمائید پیغام خطای زیر نمایش داده می شود:

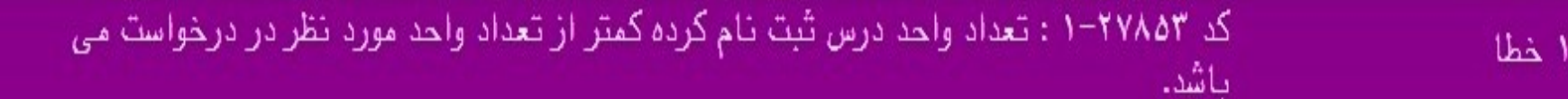

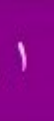

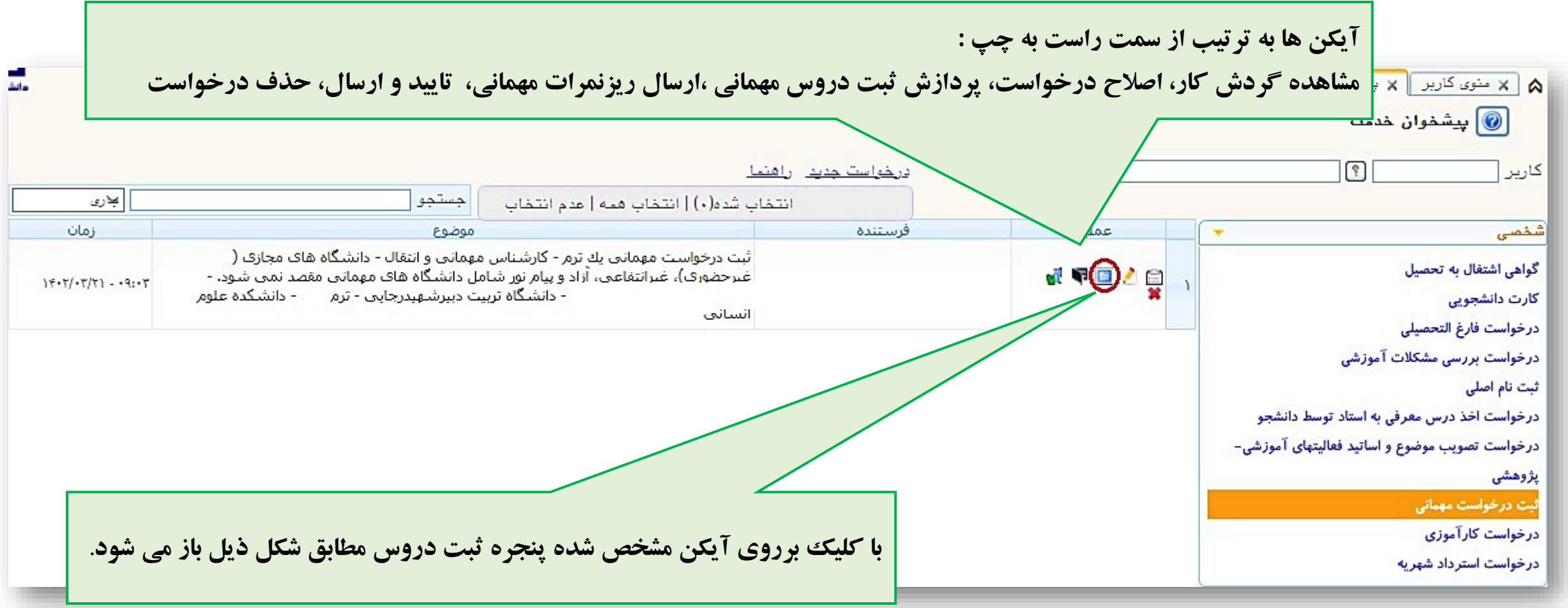

## با کلیک برروی گزینه **" ثبت درس جدید"** دروس مورد نظررا یکی یکی ثبت نمائید.حداکثر واحد پیشنهادی جهت اخذ در دانشگاه مقصد **25** واحد می باشد که دانشجو دروس مورد نظر خود را با رعایت قوانین آموزشی از این فهرست پیشنهادی در دانشگاه مقصد اخذ میکند.

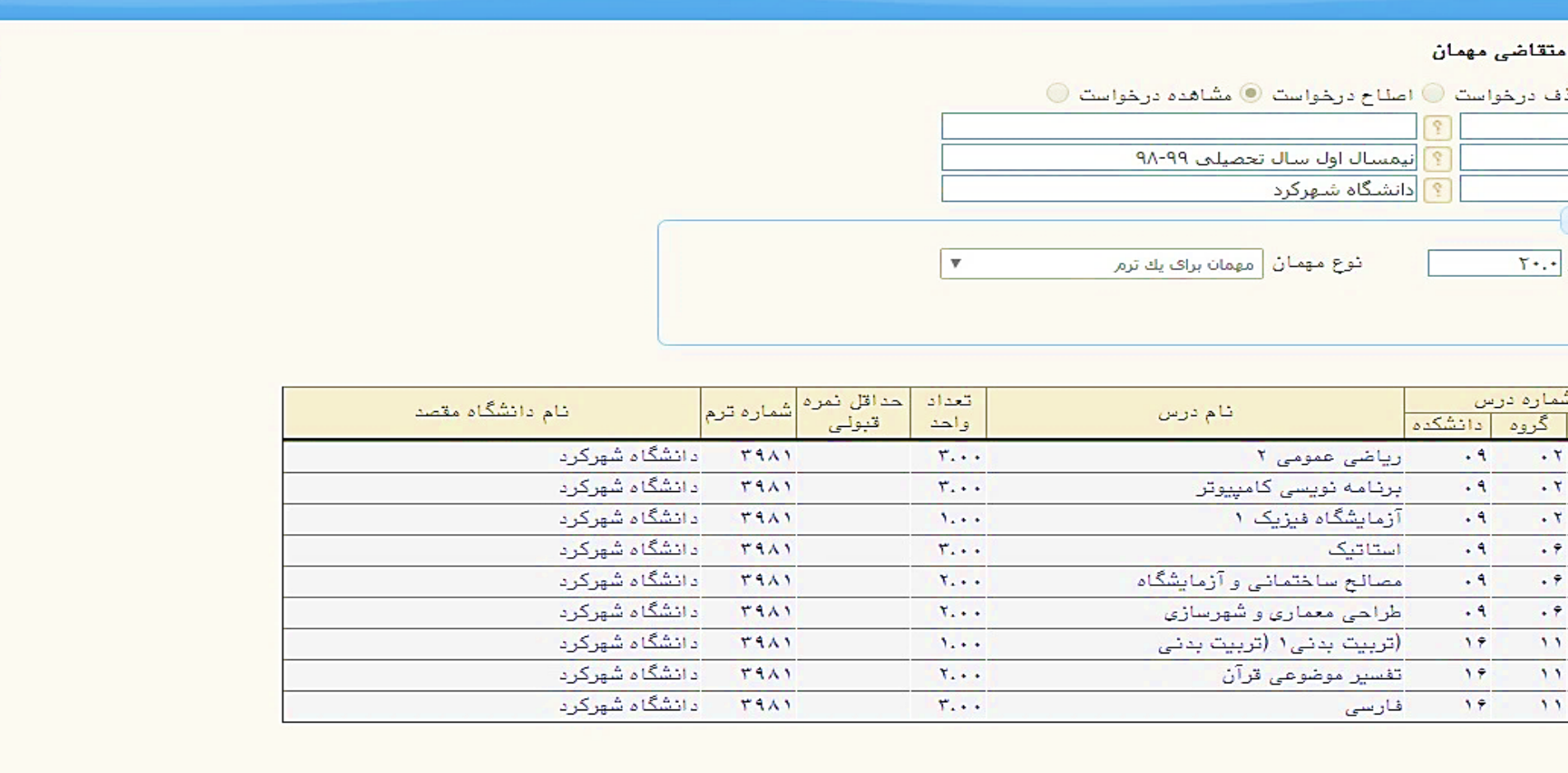

**درادامه با کلیک برروی گزینه بازگشت به منوی پیشخوان خدمت ارجاع داده می شوید.** 

دارگشت<mark>)</mark>

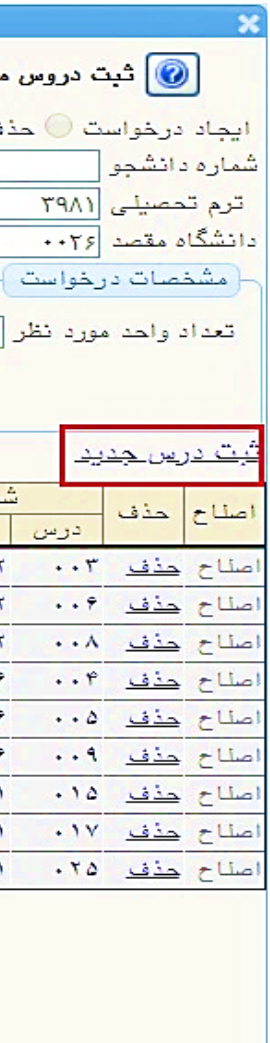

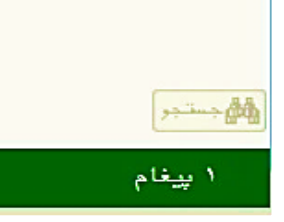

### تعداد درس درخواستی از نظر تعداد واحد می بایست با فیلد تعداد واحد مورد نظر برابر باشد در غیر اینصورت پیغام خطای زیر نمایش داده می شود:

کد ۲-۲۷۸۵۳ : تعداد واحد درس ثبت نام کرده بیشتر از تعداد واحد مورد نظر در درخواست می ئاشە.

در ادامه ریزنمرات مهمانی ترم قبل را مطابق شکل زیر با کلیک برروی آیکن مشخص شده در سامانه ارسال (آپلود) نمائید:

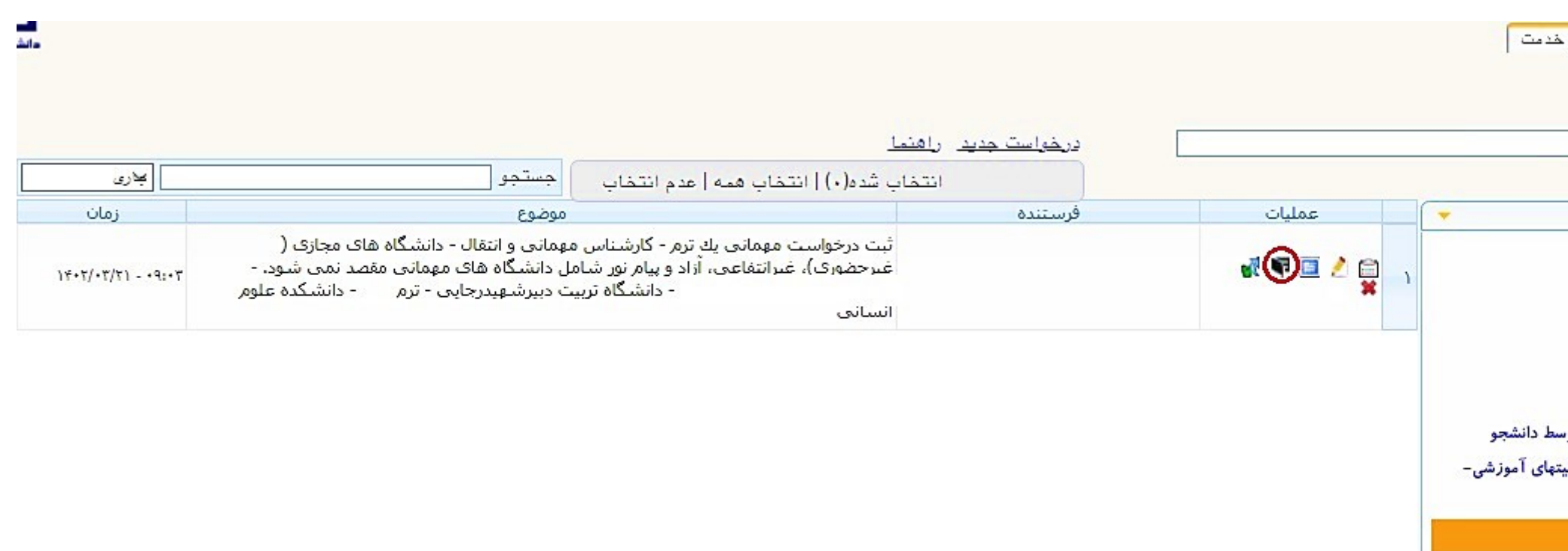

کر: درصورتی که دانشجو نخستین بار در سامانه درخواست می دهد باید تصویر **(Screen Shot)** ریزنمرات ترم قبل دانشگاه اولیه (مبدا) را در سامانه ارسال ( آپلود) نماید.

حال با کلیک برروی گزینه **" ارسال "** وارد پنجره ارسال ریزنمرات مهمانی شوید:

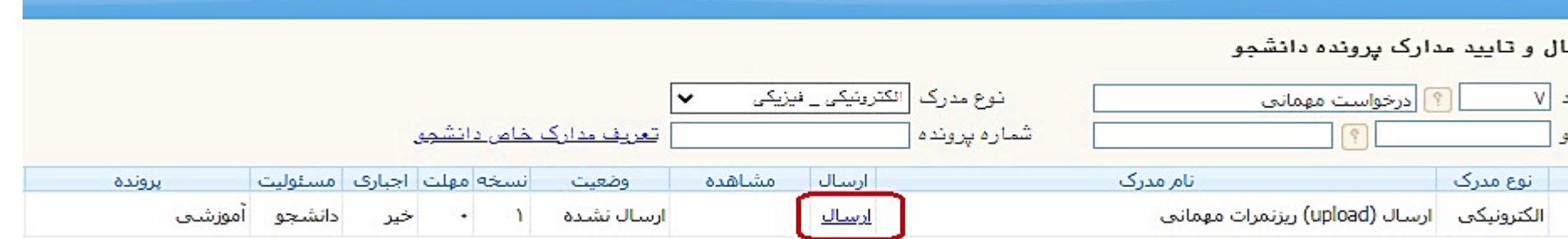

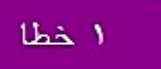

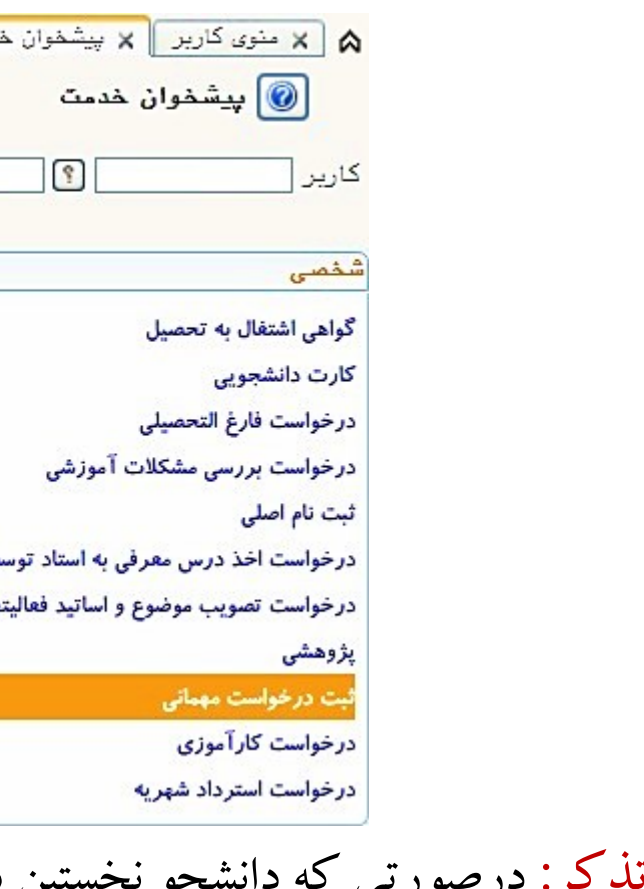

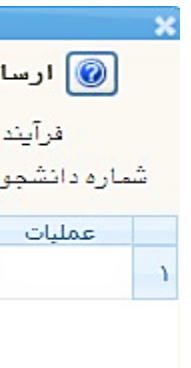

**تذکرمهم:** درصورت اعالم نشدن نمرات مهمانی ترم قبل، تصویر **)Shot Screen )**تاییدیه انتخاب واحد خود در دانشگاه مقصد را ارسال نمائید.

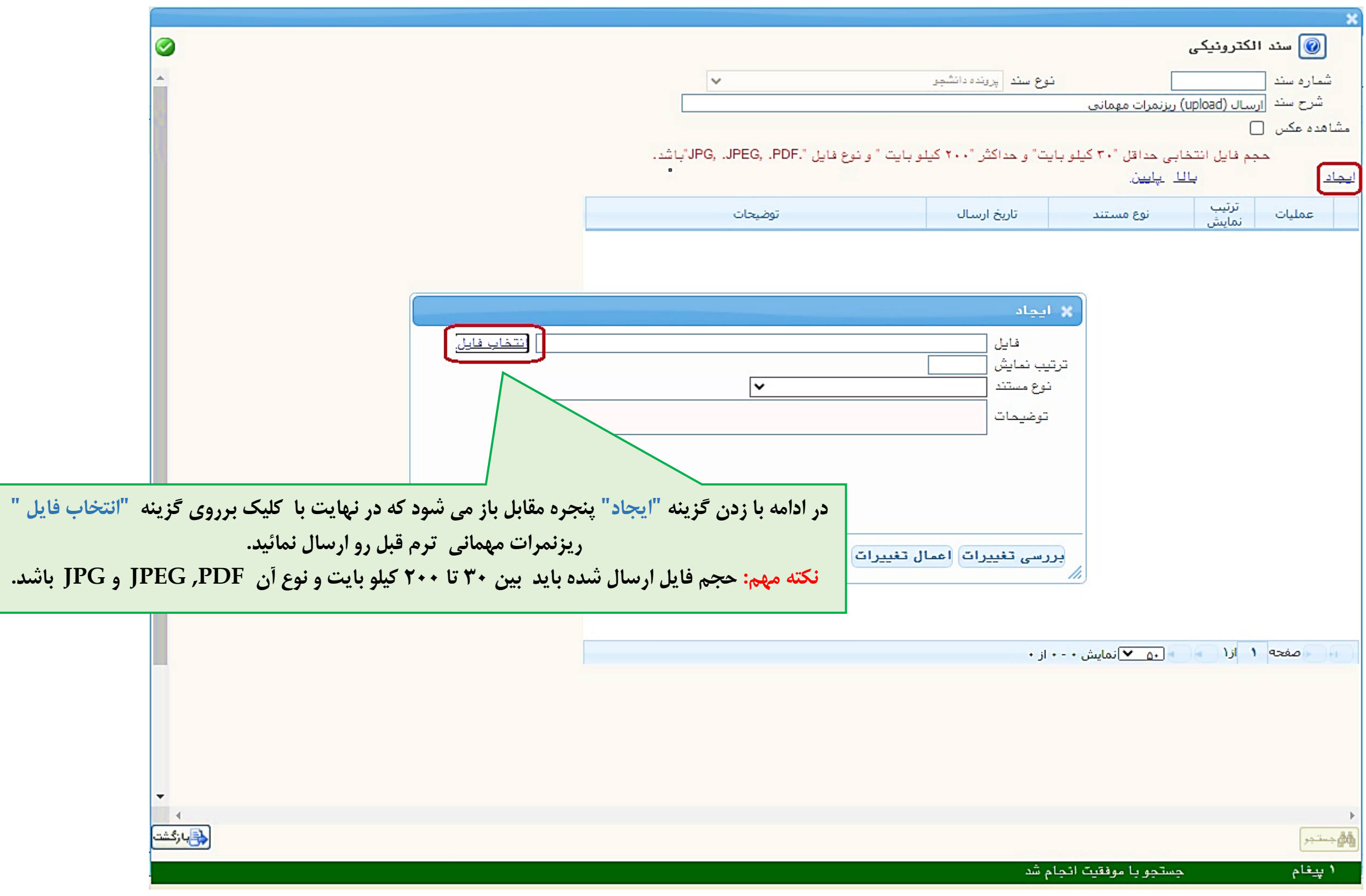

حال درخواست ثبت شده را با کلیک برروی گزینه **" تایید و ارسال "** به مرحله بعد ارجاع دهید.

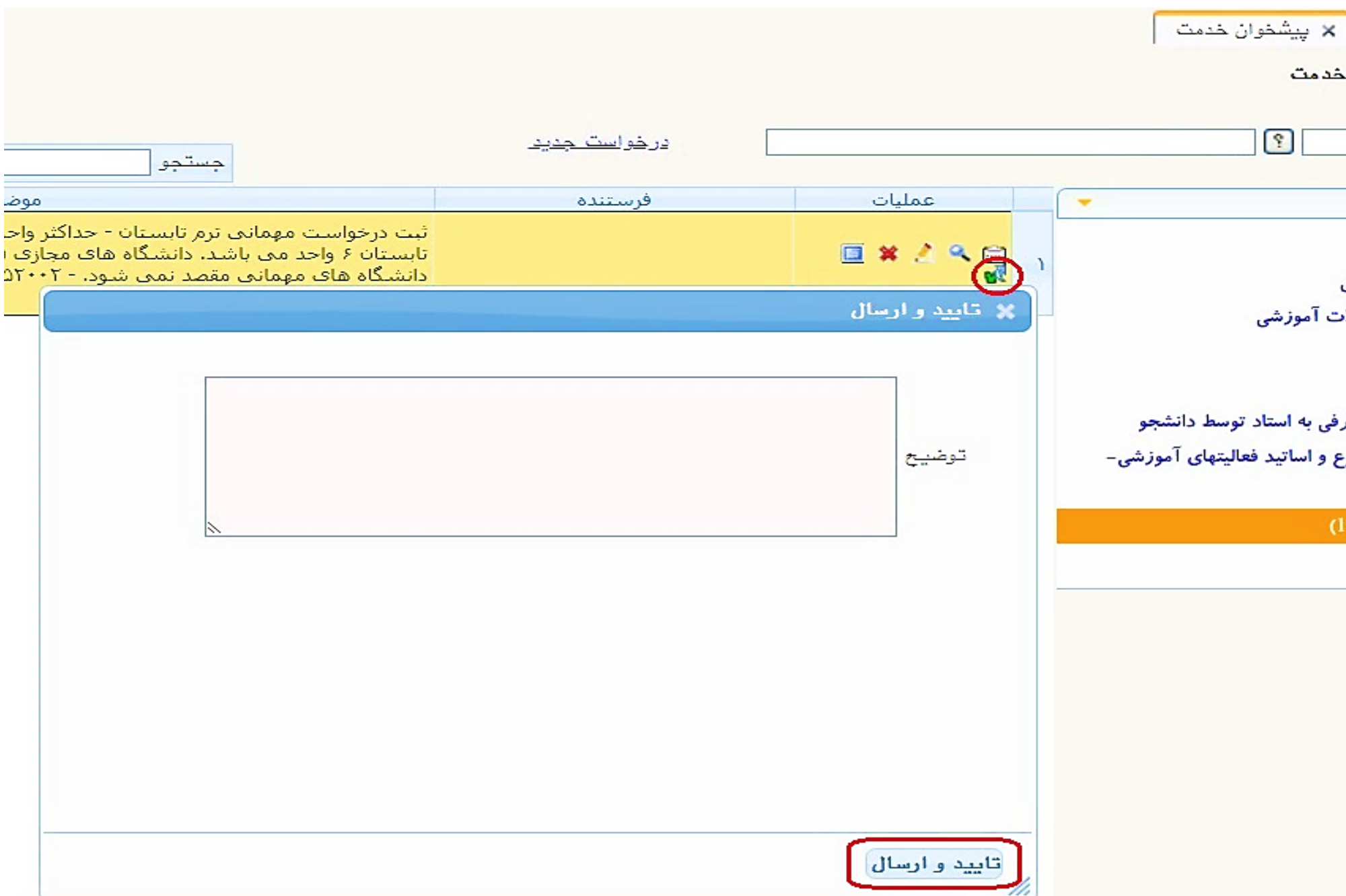

**تنها درخواست هایی رسیدگی می شود که تایید و ارسال گردد.** بعد از تایید درخواست، جهت رصد درخواست باکلیک برروی آیکن **مشاهده ی گردش کار** تقاضای خود را رهگیری نمائید. معرفی نامه دروس مهمانی بعد از تایید توسط **کارشناس دانشکده** در کارتابل دانشجو مطابق شکل زیر قابل مشاهده و دریافت می باشد:

XA منوى كاربر <mark>۱)</mark> پیشخوان كاربر ١٨٧۶٧٥  $\hat{\mathbf{a}}$ شخصی (۱) كارت دانشجويي درخواست فارغ التحصيلى درخواست بررسی مشکلاء ثبت نام اصلی ترميم درخواست اخذ درس معر درخواست تصويب موضو پژوهشی <sup>ن</sup>یت درخواست مهمانی ( درخواست كارآموزى

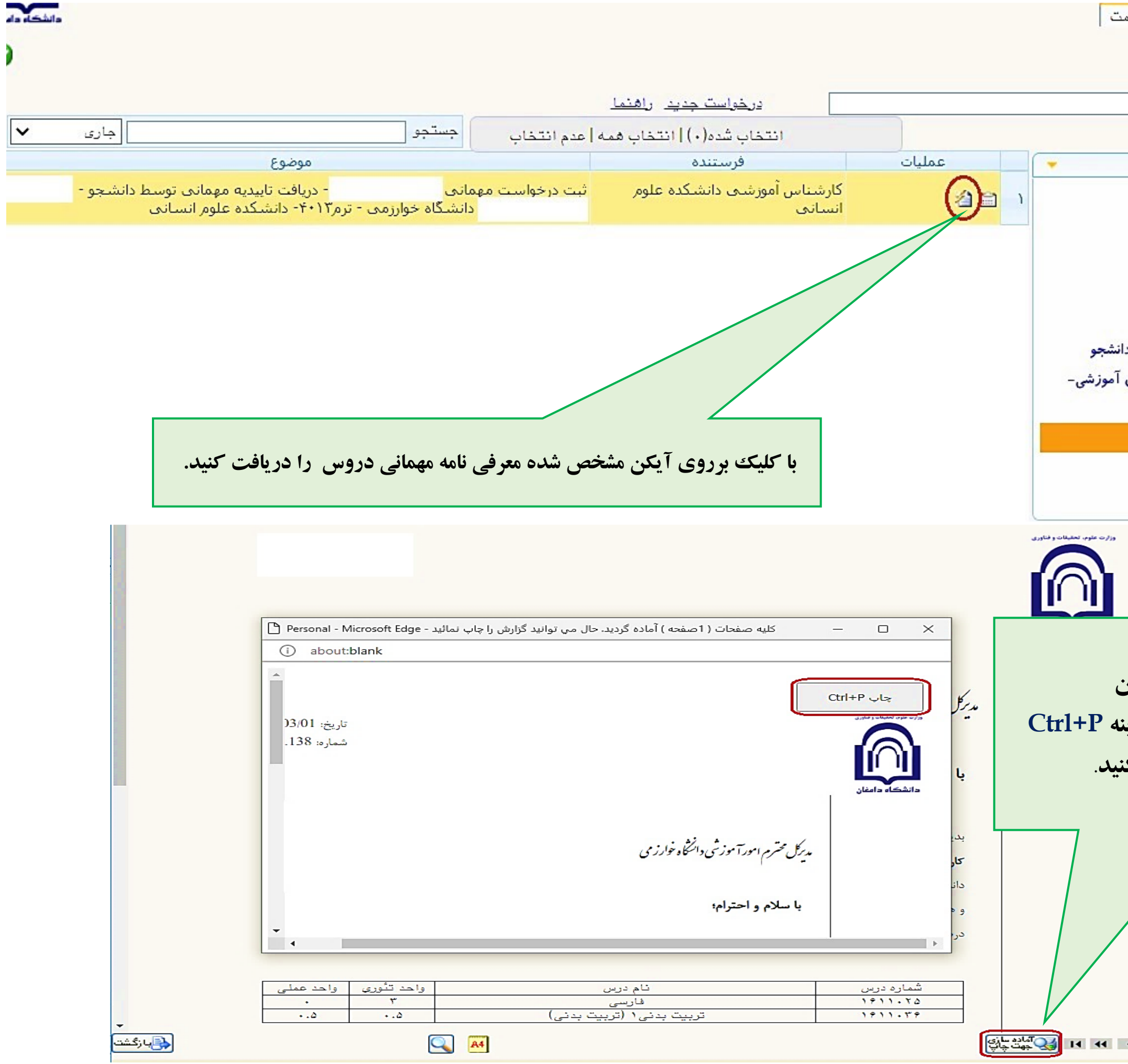

<mark>A | x منوی کاربر |</mark> x پیشخوان خدما <mark>©</mark> پیشخوان خدمت  $\overline{\mathbb{C}}$ کاربر <mark>[</mark> شفصی (۱) گواهی اشتغال به تحصیل کارت دانش<mark>جویی</mark> درخواست فارغ التحصيلى درخواست بررسی مشکلات آموزشی ثبت نام اصلی درخواست اخذ درس معرفی به استاد توسط دا درخواست تصويب موضوع و اساتيد فعاليتهاى پژوهشی ثبت درخواست مهمانی (l) درخواست کارآموزی درخواست استرداد شهریه

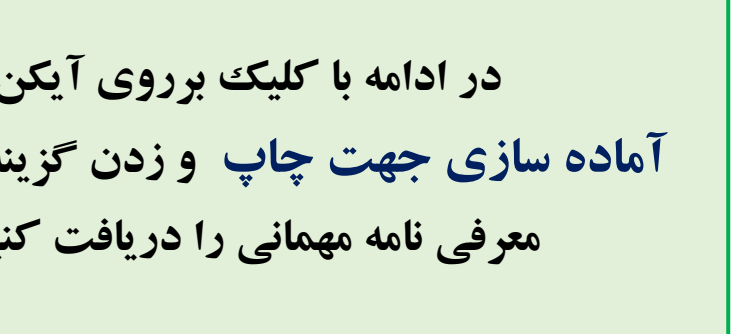

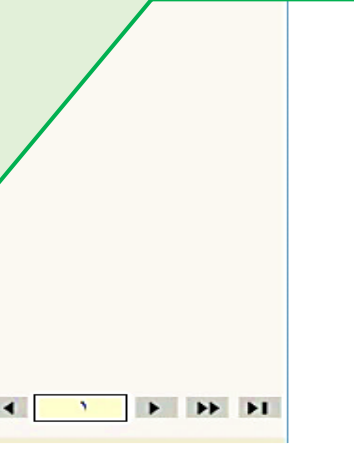

❖ **درخواست مهمانی ابتدا توسط آموزش کل، در ادامه توسط معاون آموزشی دانشکده/ گروه آموزشی دانشکده و سپس توسط کارشناس دانشکده بررسی و در نهایت جهت دریافت در کارتابل دانشجو قرار می گیرد.** 

❖ **تمدید مهمانی دانشجویان در ترم های بعدی منوط به ارسال )آپلود( ریزنمرات ترم قبل در سامانه گلستان توسط داشجو می باشد. ) درصورتیکه ریزنمرات بصورت رسمی از دانشگاه مقصد به دانشگاه دامغان ارسال نشده باشد، دانشجو می تواند تصویر ) Shot Screen ) ریزنمرات سامانه آموزشی دانشگاه مقصد را ارسال نماید).** 

❖ **بدیهی است در صورت عدم ثبت درخواست و دریافت لیست دروس تایید شده، هرگونه مسئولیت در خصوص انتخاب واحد در ترم های بعدی بر عهده دانشجو بوده و دانشگاه در مورد ثبت نمرات دروس خارج از لیست تحویلی به دانشجو هیچ مسئولیتی ندارد.** 

❖ **دانشجو می بایست از لیست 25 واحدی دروس پیشنهادی، بر اساس دروس ارائه شده در دانشگاه مقصد متناسب با قوانین آموزشی واحد اخذ** 

❖ **درصورتیکه در شرایط خاص به هر دلیل نیاز به تغییر دروس پیشنهادی وجود داشته باشد، بایستی درخواست جدید توسط دانشجو در سامانه ثبت گردد. الزم به ذکر است در صورت عدم ثبت درخواست جدید و دریافت تاییدیه لیست دروس پیشنهادی امکان ثبت دروس خارج از** 

**نماید. لیست وجود ندارد.** 

❖ **با توجه به اینکه دانشجوی مهمان )ترمی یا دائم( ملزم به گذراندن دروس مطابق سرفصل دانشگاه دامغان می باشد، لیست دروس پیشنهادی دانشجو به تشخیص معاون آموزشی دانشکده/ مدیرگروه می تواند تغییر کند.** 

تذكرات مهم: